登録方法

① 会議所 HP ホームの一番下にある、メールマークをクリックしてください。

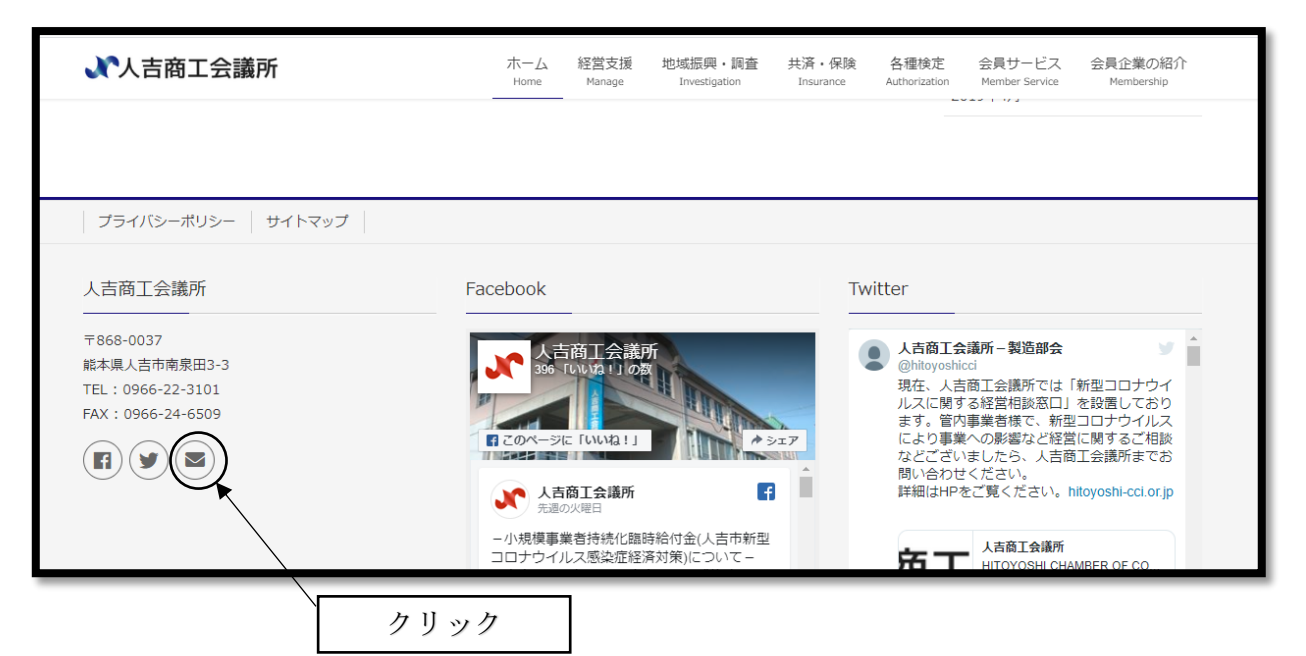

② クリック後、以下のページがでてきますので、ご入力していただき、送信ボタンをクリックし て登録完了となります。

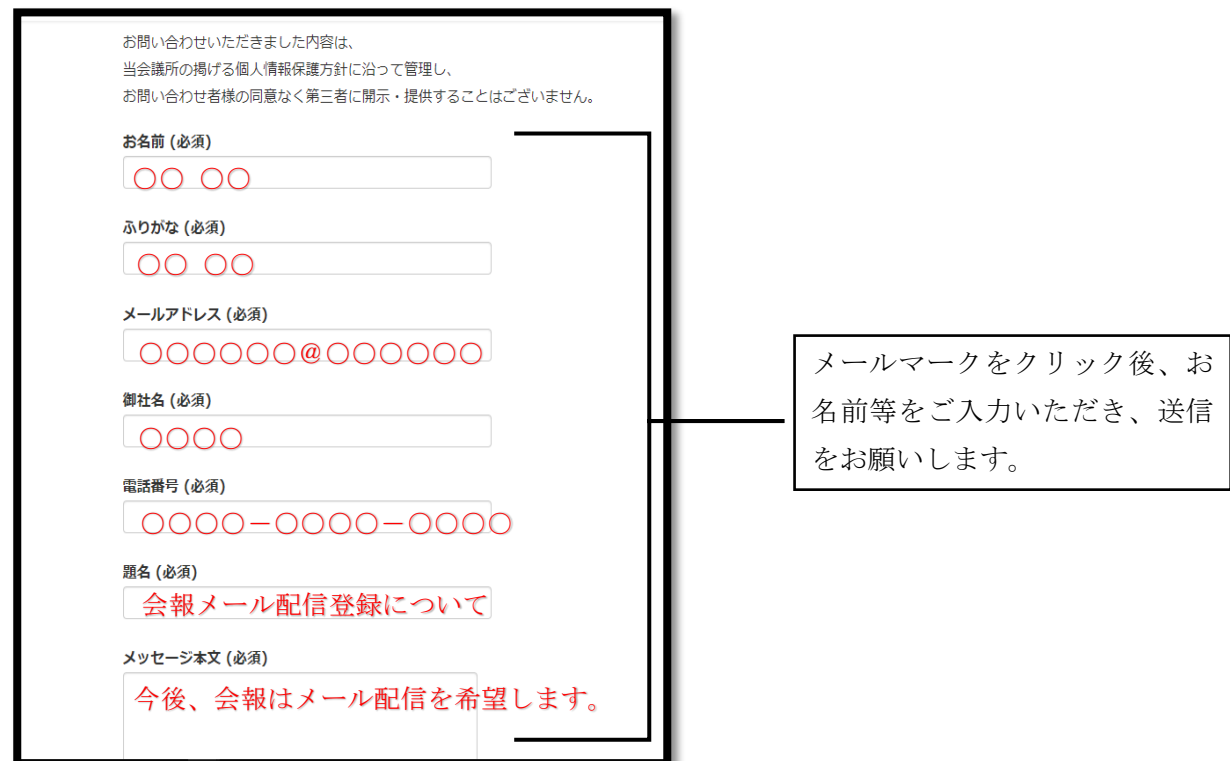